# Introduction to Matlab

#### CSC420 Spring 2017 Introduction to Image Understanding

Presented by: Hang Chu

Slides adapted from: Hanbyu Joo, Wen-Sheng Chu

# **Outline**

- 1. Introduction
	- 1. Overview
	- 2. Variables
	- 3. Matrix
	- 4. Misc.
- 2. Image Processing with Matlab
- 3. References

# What & Why

- Matrix Laboratory
	- Dynamically typed language
		- Variables require no declaration
		- Creation by initialization (x=10;)
	- All variables are treated as matrices
		- Scalar: 1×1 matrix; Vector: N×1 or 1×N matrix
		- Calculations are much faster
	- Advantages
		- Fast implementation and debugging
		- Natural matrix operation
		- Powerful image processing toolbox

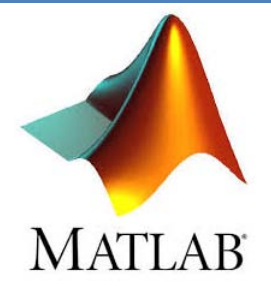

## Matlab Main Screen

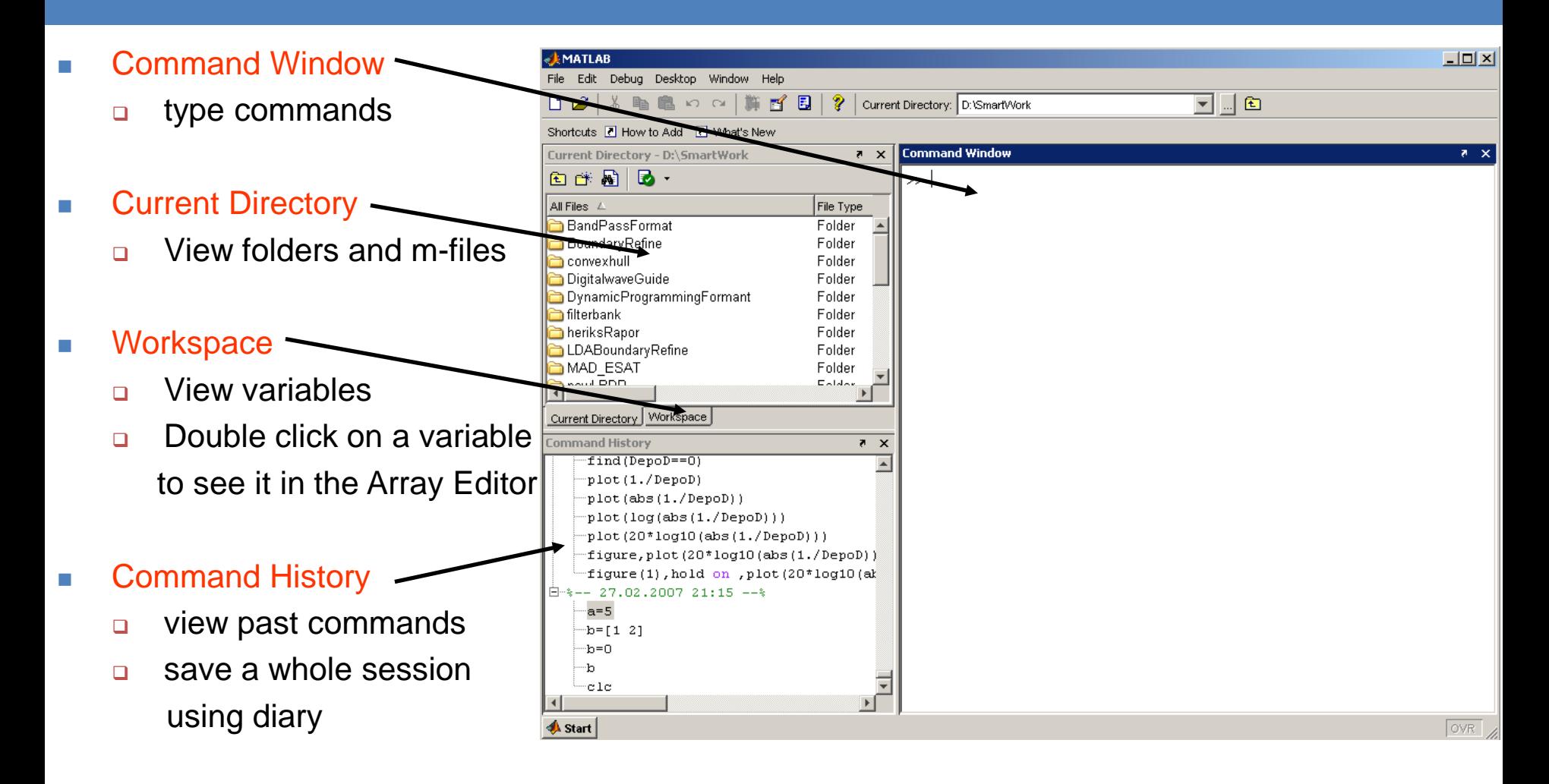

# **Outline**

#### 1. Introduction

#### 1. Overview

- 2. Variables
- 3. Matrix
- 4. Misc.

#### 2. Image Processing with Matlab

3. References

#### Defining variables

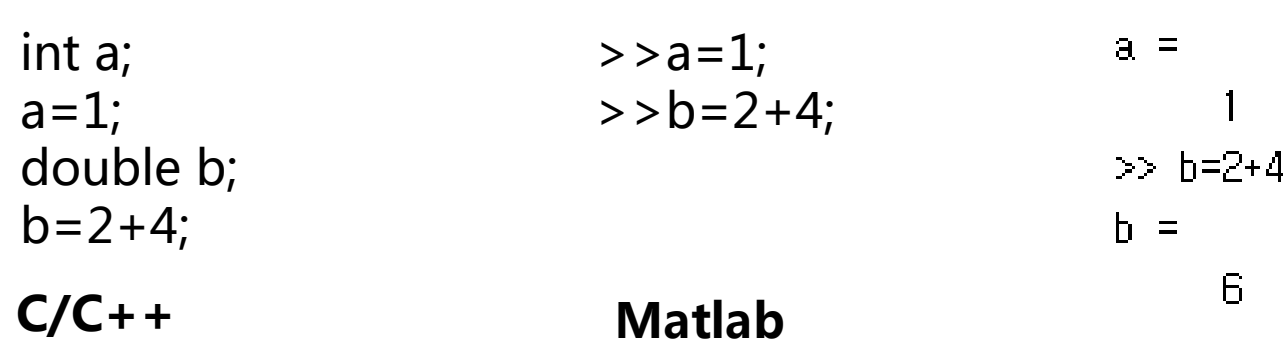

 $\gg$  a=1

Variables are created when they are used

All variables are created as matrices with "some" type (unless specified)

 $a = 1$ ;

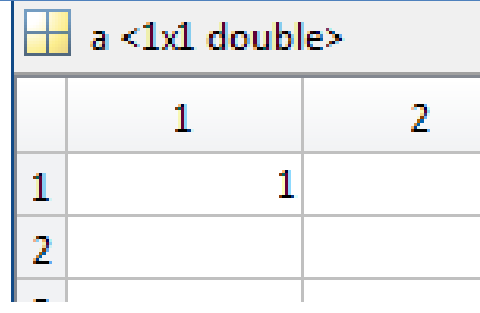

>> whos a

Name

Size

Bytes Class Attributes

 $1\times1$ a

double 8

 $b = false;$ 

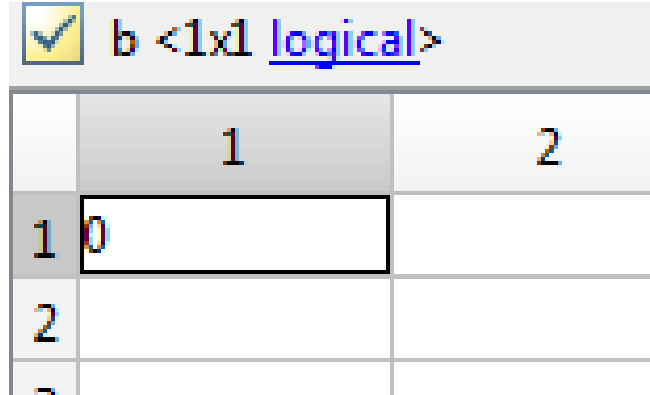

$$
A = [1, 2, 3]
$$
\n
$$
\begin{array}{r}\n\begin{array}{r}\n\text{A =}\n\end{array} \\
B = [1, 2, 3; 4, 5, 6]\n\end{array}
$$
\n
$$
B = [1, 2, 3; 4, 5, 6]
$$
\n
$$
\begin{array}{r}\n\text{B =}\n\end{array}
$$
\n
$$
\begin{array}{r}\n1 & 2 & 3 \\
4 & 5 & 6\n\end{array}
$$
\n
$$
C = [1 2 3; 4 5 6; 7 8 9]
$$

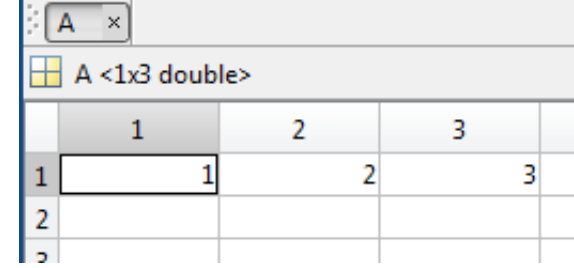

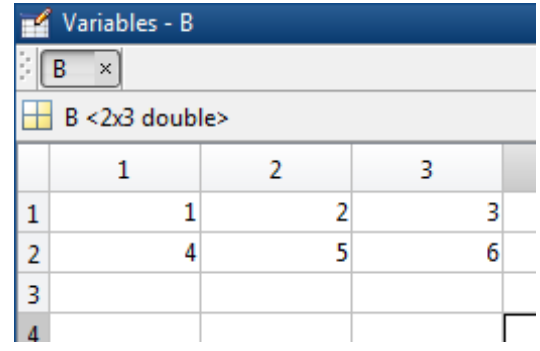

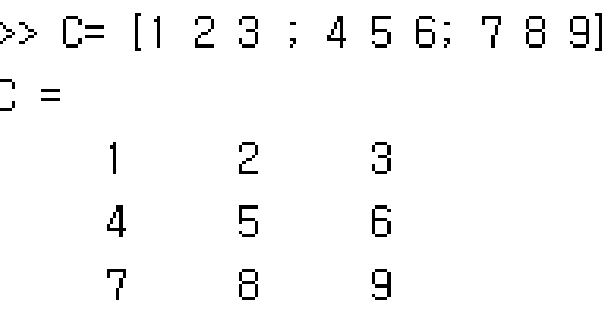

$$
D=[1; 2; 3]
$$

$$
\begin{vmatrix}\n>> & D = [1 \div 2 \div 3] \\
D = 1 \\
2 \\
3\n\end{vmatrix}
$$

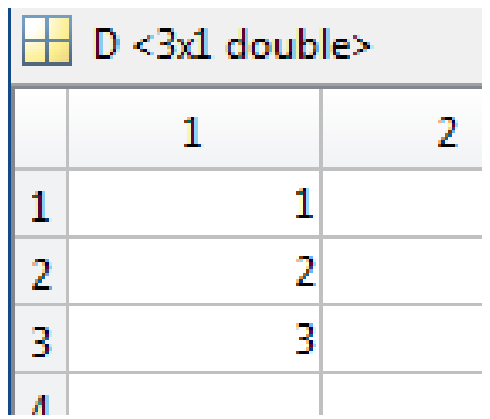

 $E=[1 2 3]'$ 

 $\gg$  E=[1 2 3]  $E =$ 1  $\overline{c}$ 3

 $>> A=1:10$  $A =$  $5<sub>1</sub>$  $\mathbf{1}$  $\mathbf{2}$  $\overline{3}$  $\overline{4}$  $6 7<sub>1</sub>$ 8. 9  $10<sub>1</sub>$  $\gg$  B= 0:2:10  $B =$  $2<sub>1</sub>$  $\overline{4}$  $E$  $8<sub>1</sub>$  $\hbox{O}$  $10$  $>1:0.5:5$ ans  $=$ 1,0000 1,5000  $2,0000$ 2.5000 3.0000 3.5000 4.0000 4.5000 5,0000

#### C = 'Hello World!';

 $>> C = 'He \sqcup o \ \Psi or \vdash d \vdash '$  $C =$ Hello World!

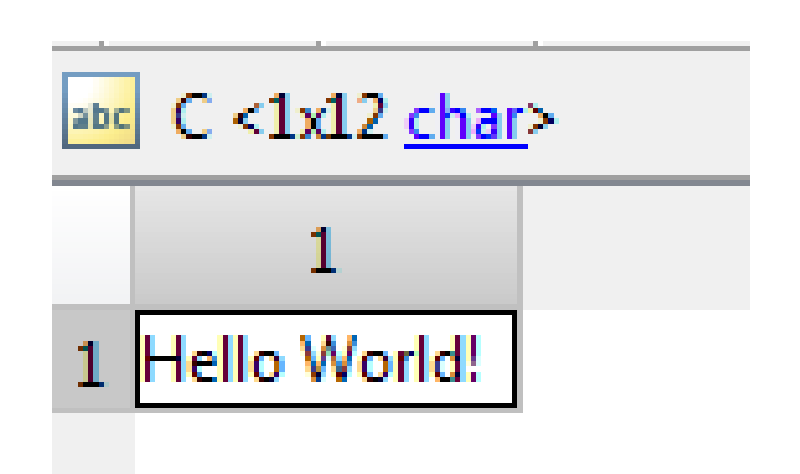

- $A = zeros(3);$
- $B = ones(5);$
- $C = rand(100, 2);$
- $D = eye(20);$
- $E =$  sprintf('%d\n',9);

# **Outline**

#### 1. Introduction

- 1. Overview
- 2. Variables
- 3. Matrix
- 4. Misc.

#### 2. Image Processing with Matlab

3. References

### Matrix Index

#### Matrix indices begin from 1 (not 0!!!) Matrix indices must be positive integers

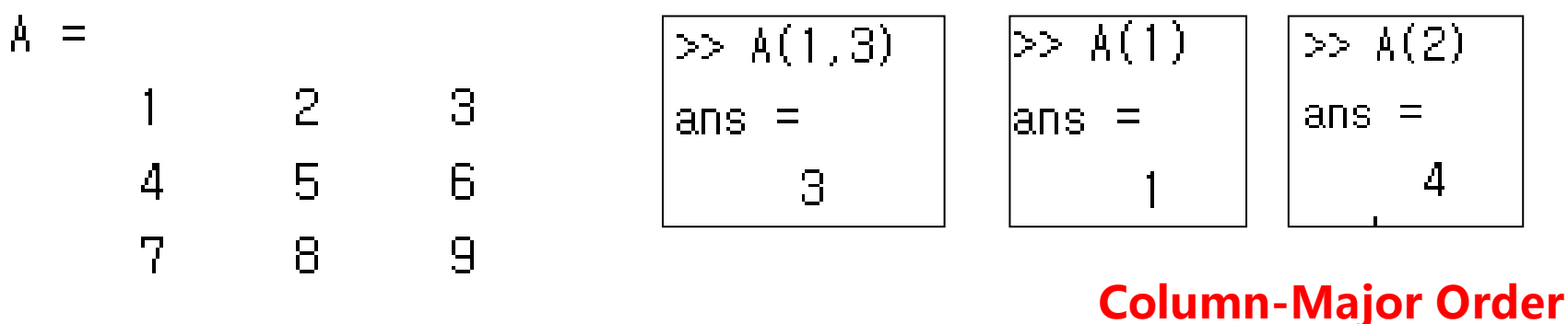

 $\gg$  A(0)

Subscript indices must either be real positive integers or logicals.  $\gg A(1,4)$ 

Index exceeds matrix dimensions.

 $\sim$   $\sim$ 

### Matrix Index

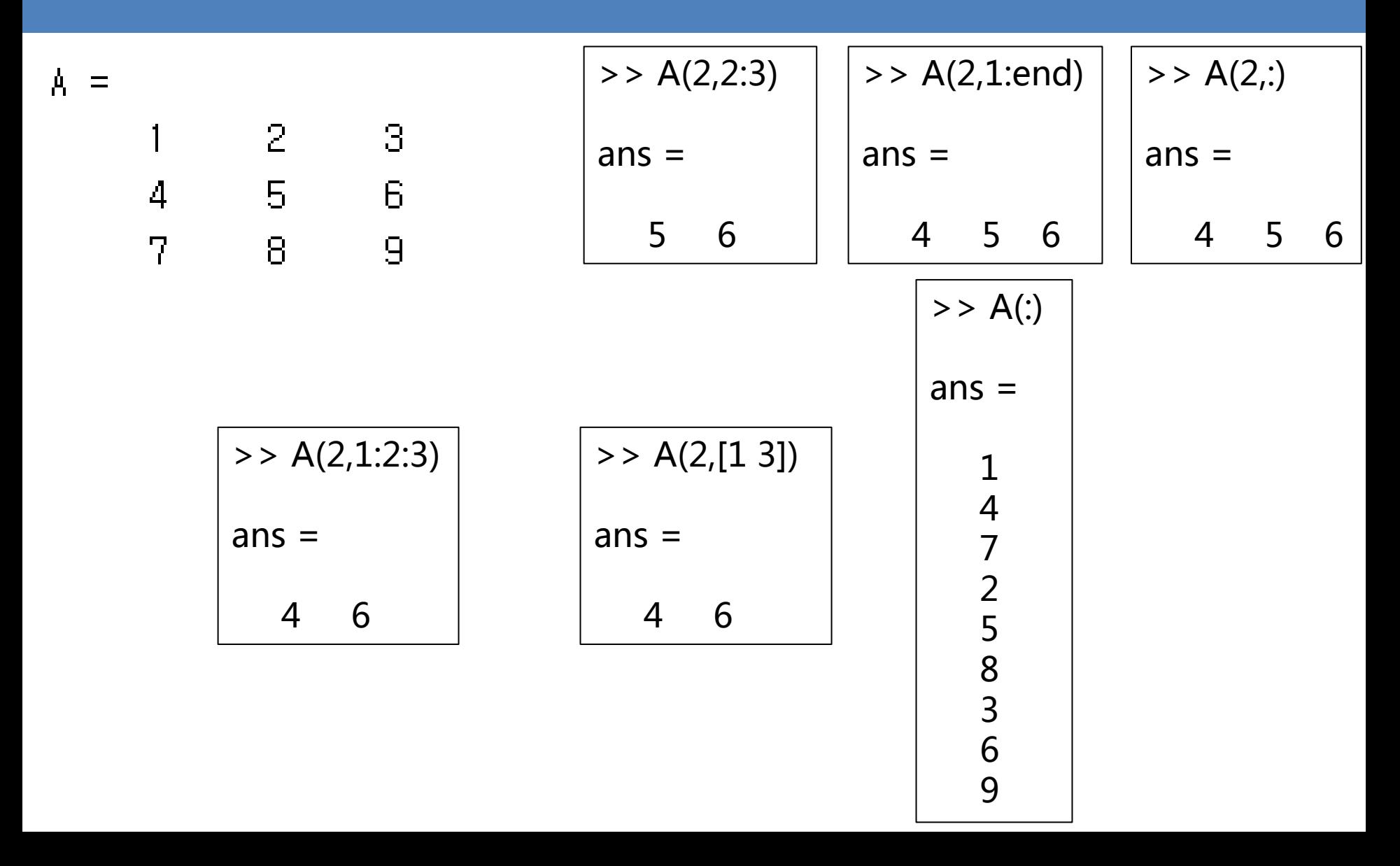

### Matrix Index

#### Accessing Elements

```
A = rand(4);A(2,3)
A(:,2)A(end,:)
A([1,2],[1,3])A(1:2,3:end)
```
[http://www.mathworks.com/company/newsletters/articles/matrix-indexing](http://www.mathworks.com/company/newsletters/articles/matrix-indexing-in-matlab.html)[in-matlab.html](http://www.mathworks.com/company/newsletters/articles/matrix-indexing-in-matlab.html)

- + addition
- subtraction
- \* multiplication

- ^ power
- ' complex conjugate transpose

Given A and B:

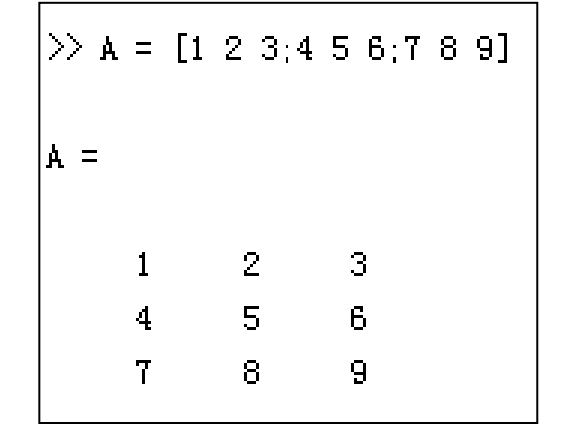

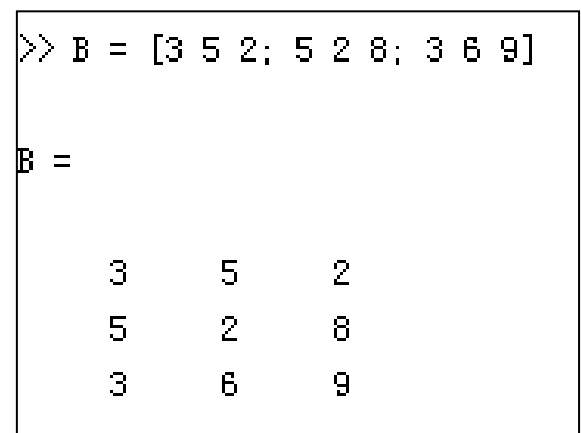

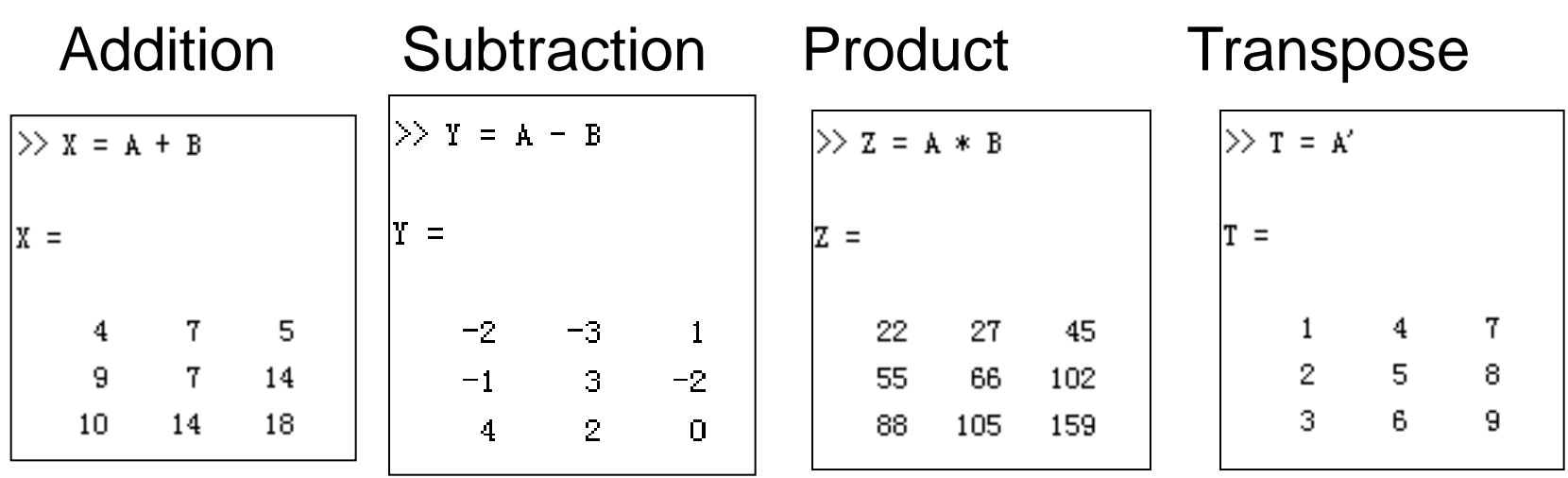

.\* element-wise multiplication ./ element-wise division .^element-wise power

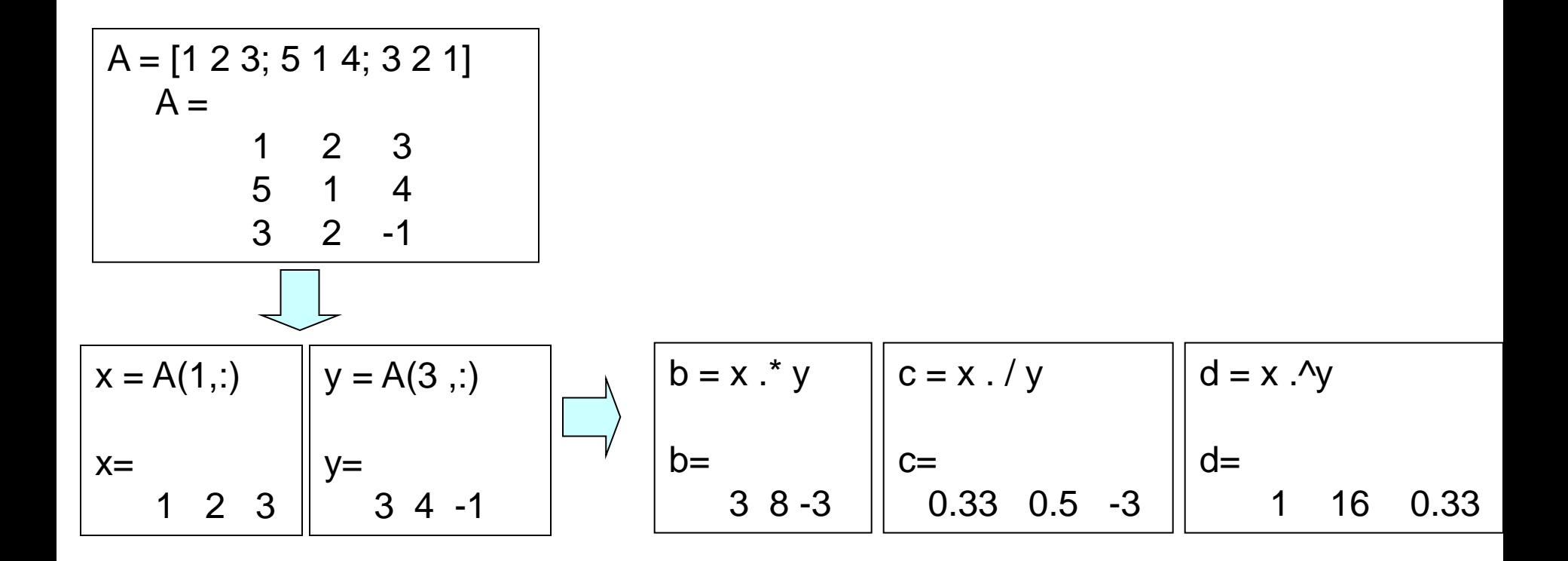

#### A/B Solve linear equation  $xA=B$  for x A\B Solve linear equation Ax=B for x

#### Matrix Concatenation

$$
X=[1 2], Y=[3 4]
$$

 $>> A=[X, Y]$  $>> A=[X; Y; Y]$  $A =$  $A =$  $2 \t3 \t4$  $\mathbf{1}$  $\sim$  2  $\mathbf{1}$ 

3

 $\overline{4}$ 

# **Outline**

#### 1. Introduction

- 1. Overview
- 2. Variables
- 3. Matrix
- 4. Misc.
- 2. Image Processing with Matlab
- 3. References

## **Strings**

 $A = 'vision and geometry'$ strfind(A, 'geometry') strcmp(A,'computer vision')  $B = \text{strcat}(A, '12345')$  $c = [A, 12345]$  $D =$  sprintf('I am %02d years old.\n',9) int2str, str2num, str2double

<http://www.mathworks.com/help/matlab/ref/strings.html>

### Cell and Structure

- Cells
	- $\circ$  a = {}; a = cell(1)
	- $b = \{1,2,3\}$
	- $c = \{\{1,2\},2,\{3\}\}\$
	- $\circ$  D = {'cat','dog','sheep','cow'}

$$
\circ \quad E = \{ 'cat', 4 \}
$$

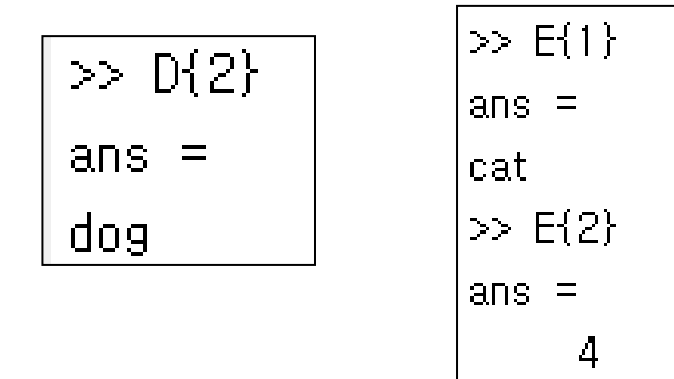

- **Structures** 
	- $\circ$  A = struct('name','1.jpg','height',640,'width',480);
	- $\circ$  b.name = '1.jpg'

[http://www.mathworks.com/help/matlab/matlab\\_prog/cell-vs-struct-arrays.html](http://www.mathworks.com/help/matlab/matlab_prog/cell-vs-struct-arrays.html)

### **Operators**

- $==$  Equal to
- $\sim$  Not equal to
- < Strictly smaller
- > Strictly greater
- <= Smaller than or equal to
- >= Greater than equal to
- & And operator
- | Or operator

### Flow Control

• if, for, while ….

if  $(a<3)$  Some Matlab Commands; elseif  $(b \sim = 5)$  Some Matlab Commands; end

while  $((a > 3)$  &  $(b = 5))$  Some Matlab Commands; end

for  $i = 1:100$  Some Matlab Commands; end

for  $j = 1:3:200$  Some Matlab Commands; end

for  $k = [0.1 \ 0.3 \ -13 \ 12 \ 7 \ -9.3]$  Some Matlab Commands; end

<http://www.mathworks.com/help/matlab/control-flow.html>

### Vectorization

### Optimize your code for Matrix operations

#### **Examples**

In other languages:

tic;  $i = 0$ ; for  $t = 0$ : 001:1000  $i = i + 1$ ;  $y(i) = \sin(t)$ ; end; toc;

Elapsed time is 0.509381 seconds.

#### In MATLAB:

tic;  $t = 0$ : 001:1000;  $y = \sin(t)$ ; toc; Elapsed time is 0.011212 seconds.

[http://www.mathworks.com/help/matlab/matlab\\_prog/vectorization.html](http://www.mathworks.com/help/matlab/matlab_prog/vectorization.html)

### M-File

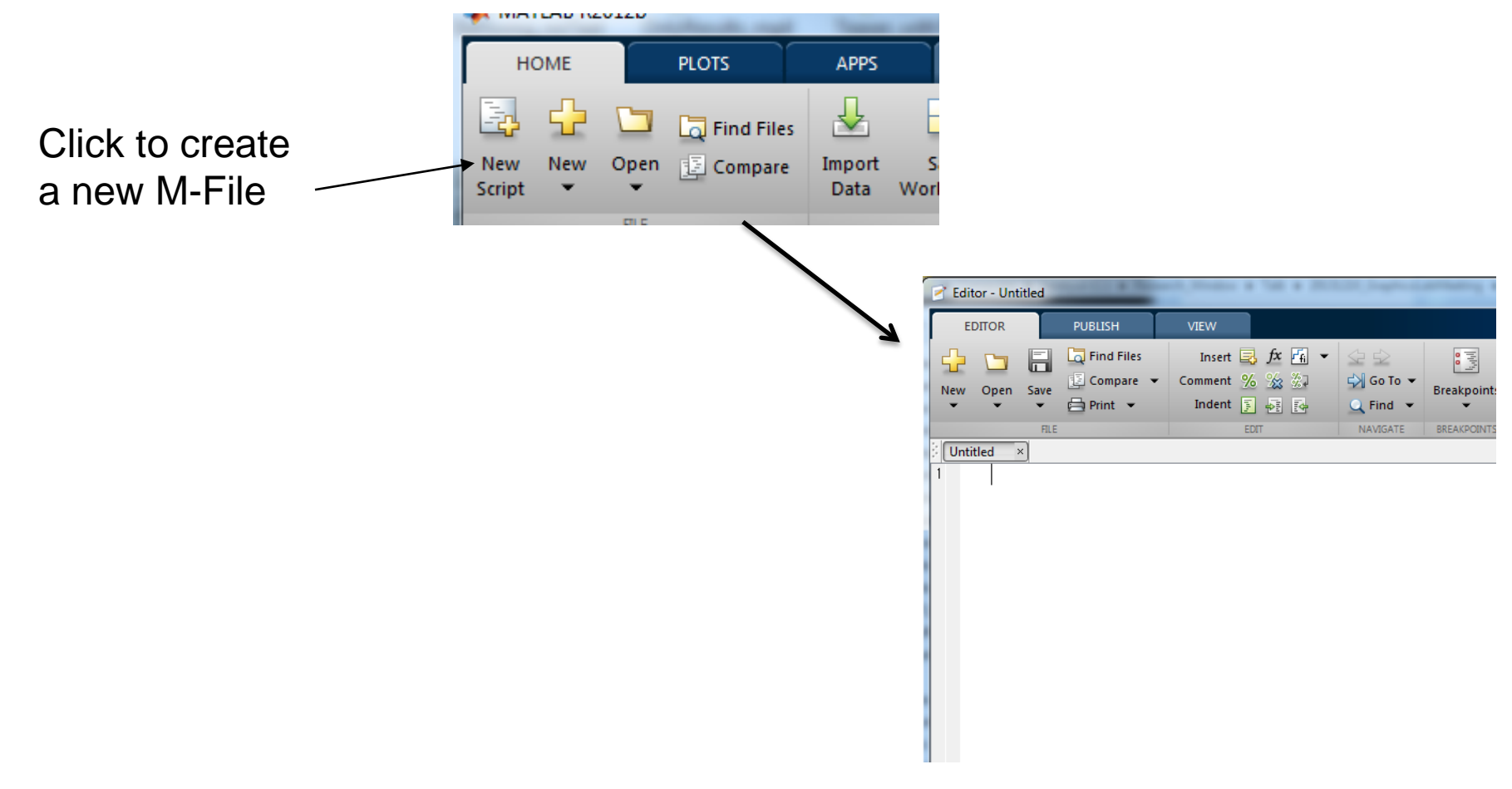

- A text file containing script or function
- Extension ".m"

#### Functions

#### For example,

Implement your own function Add3()  $B = Add3(A)$ How?

Create a M-file with the function name

Use the function definition at the beginning

function out1=functionname(in1) function out1=functionname(in1,in2,in3) function [out1,out2]=functionname(in1,in2)

#### **Functions**

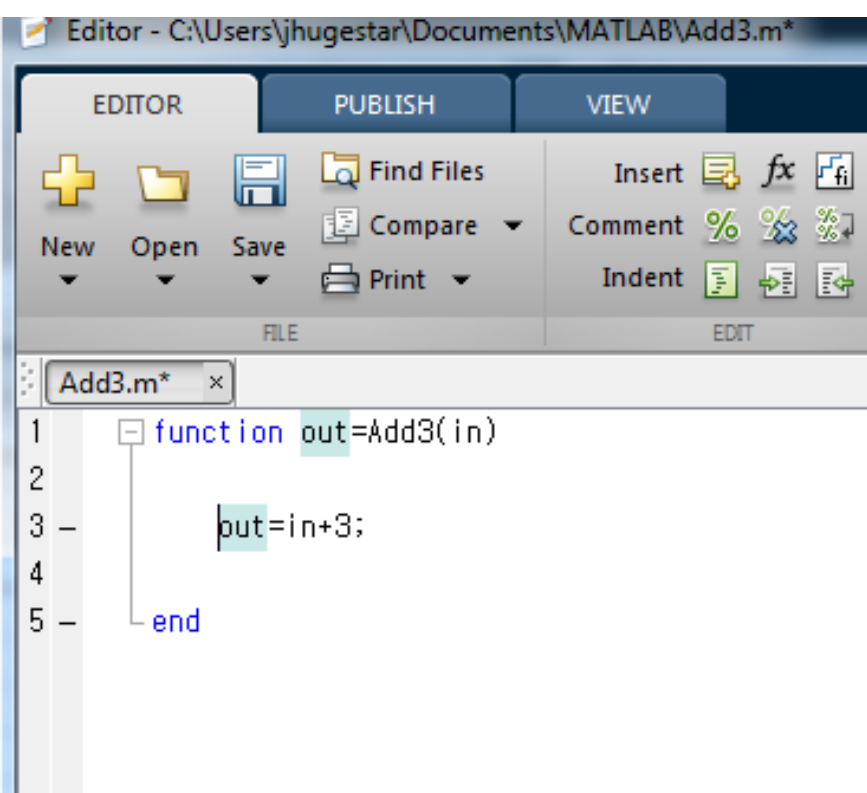

 $\gg$  a =magic(3)  $a =$  $\overline{B}$  $\overline{6}$  $\mathbf{1}$  $5 \overline{7}$ 3  $\overline{4}$  $9 \overline{2}$  $\gg$  b =Add3(a)  $b =$  $11$  $\overline{4}$ - 9  $\overline{6}$ 8  $10$  $\overline{7}$ 12  $-5$ 

# Debugging

#### **Breakpoints**

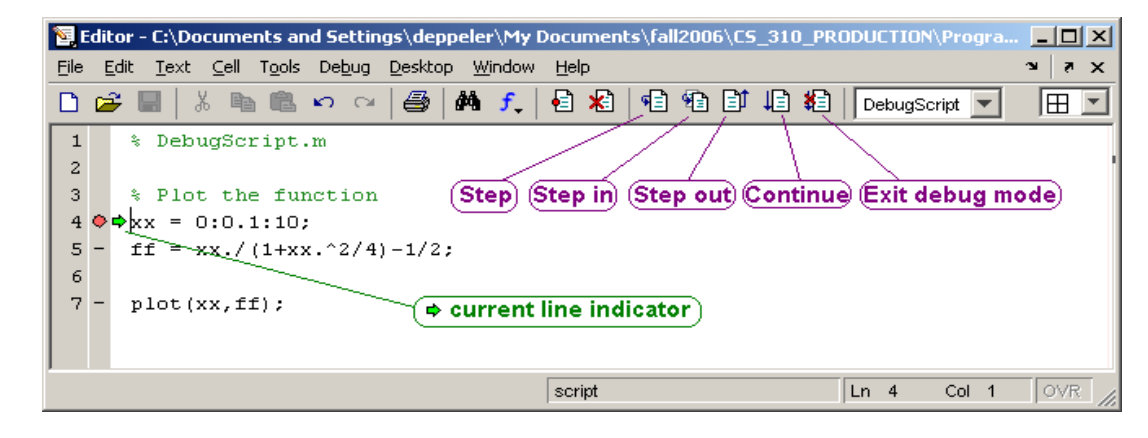

# **Plotting**

#### Plotting functions plot, plot3d, bar, area, hist, contour, mesh

 $x = -pi$ : 1:pi;  $y = sin(x);$ plot(x,y)

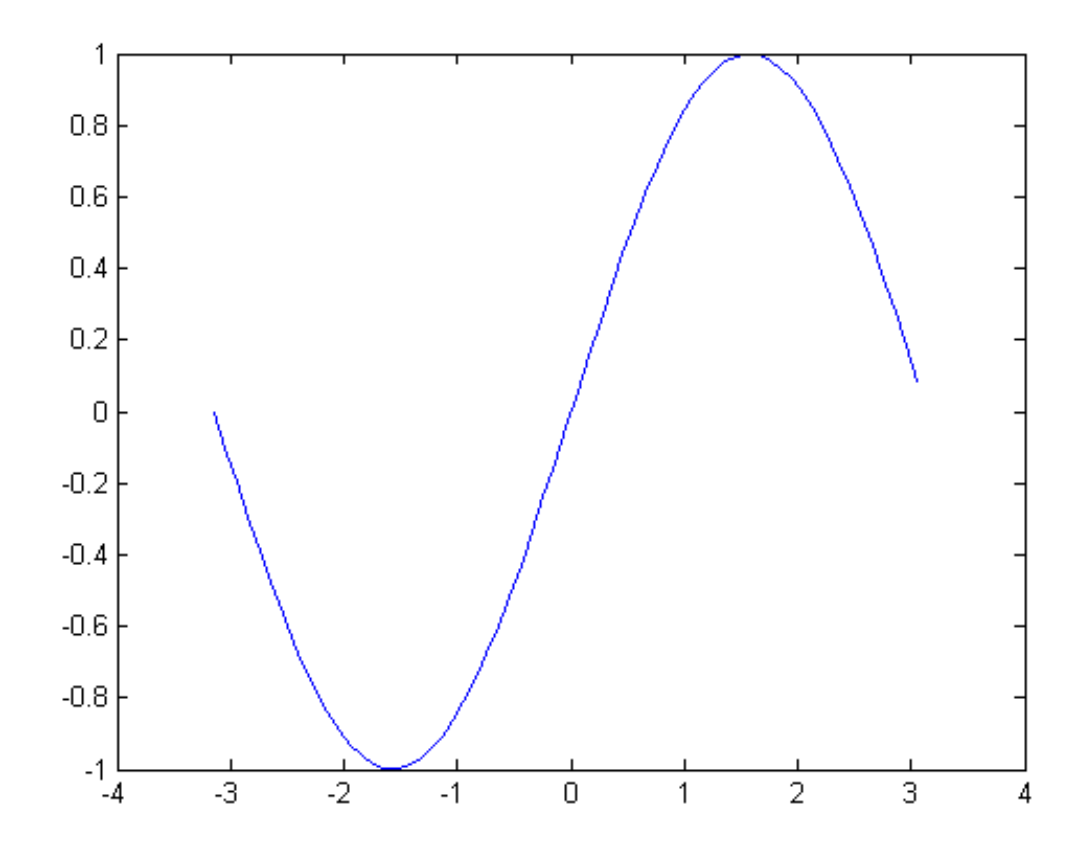

#### Help & Doc

help functionName doc functionName

# **Outline**

- 1. Introduction
	- 1. Overview
	- 2. Variables
	- 3. Matrix
	- 4. Misc.

#### 2. Image Processing with Matlab

3. References

### Image Data Structure

- Image as matrices
	- Gray image:  $m \times n$  • Format:
	- $-$  RGB image:  $m \times n \times 3$

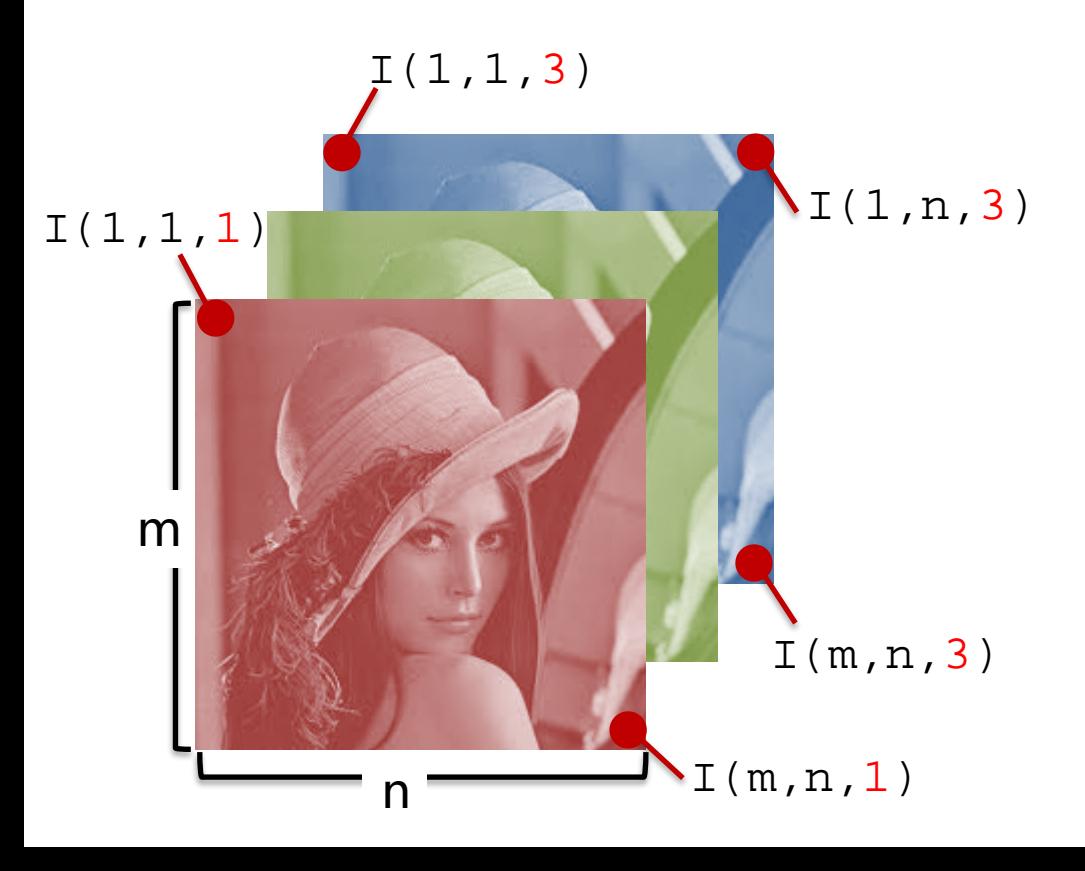

- [0, 255] uint8
	- [0, 1] double

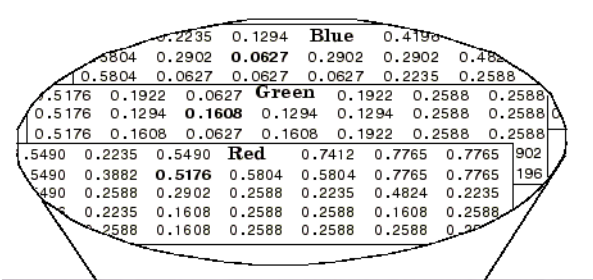

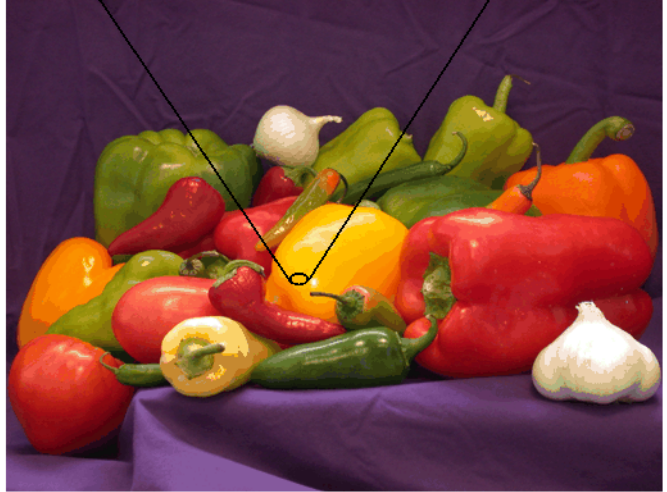

# Image I/O/Display

- % Read image (support bmp, jpg, png, ppm, etc)
- $I = imread('lena.jpg');$

% Save image imwrite(I, 'lena\_out.jpg');

```
% Display image
imshow(I);
```
% Alternatives to imshow imagesc(I); imtool(I); image(I);

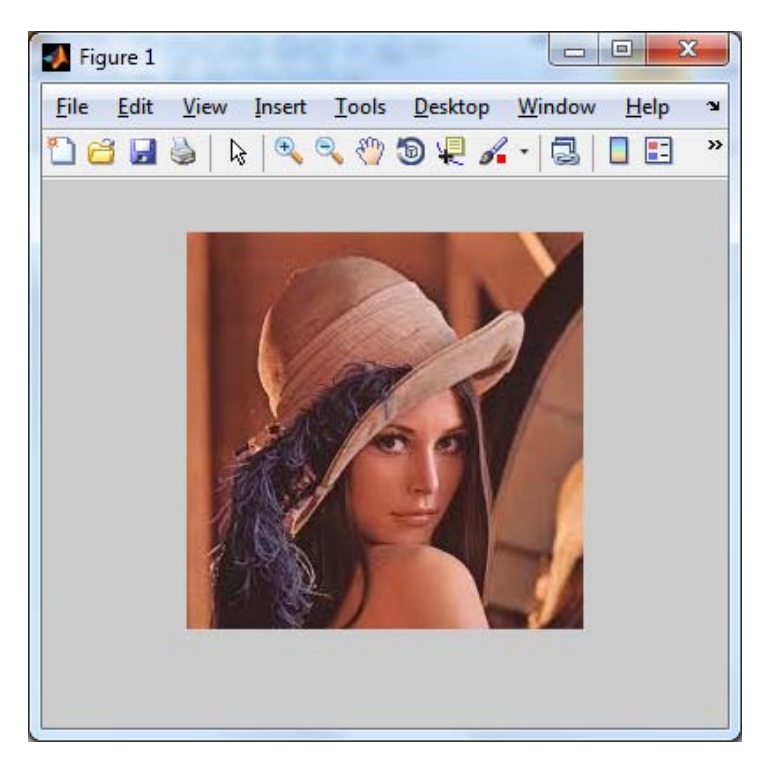

### Image Conversions

- % Type conversion
- $I1 = im2double(I);$
- $I2 = im2uint8(I);$
- % Convert from RGB to grayscale
- $I3 = rgb2gray(I);$

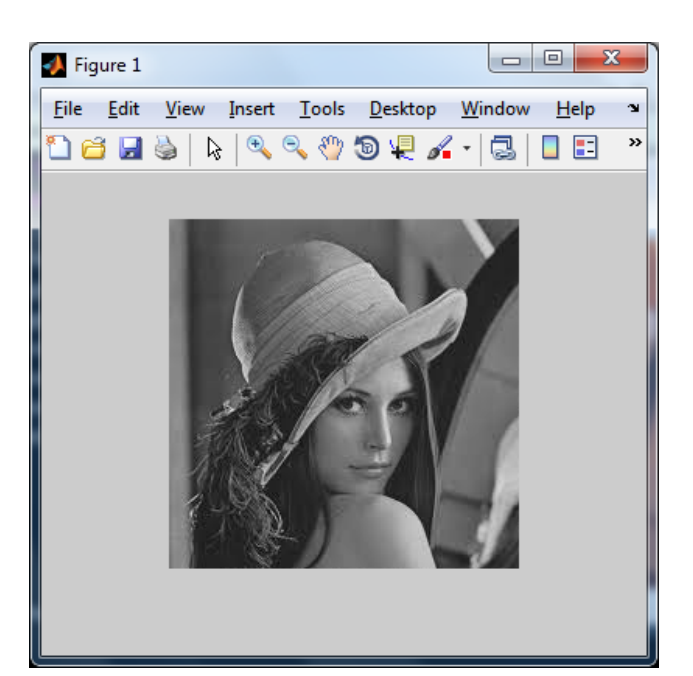

### Image Operations

```
% Resize image as 60% smaller
Ires = imresize(I, 0.6);
```

```
% Crop image from user's input
```
imshow(I);

 $Rect = getrect;$ 

 $Icrp = imcrop(I, Rect);$ 

```
% Rotate image by 45 degrees
Irot = imrotate(I, 45);
```

```
% Affine transformation
A = [1 \ 0 \ 0; .5 \ 1 \ 0; 0 \ 0 \ 1];tform = maketform('affine', A);
Itran = imtransform(I, tform);
```

$$
\mathbf{p}_{warped}^i = \begin{pmatrix} a & b \\ c & d \end{pmatrix} \mathbf{p}_{source}^i + \mathbf{t}
$$

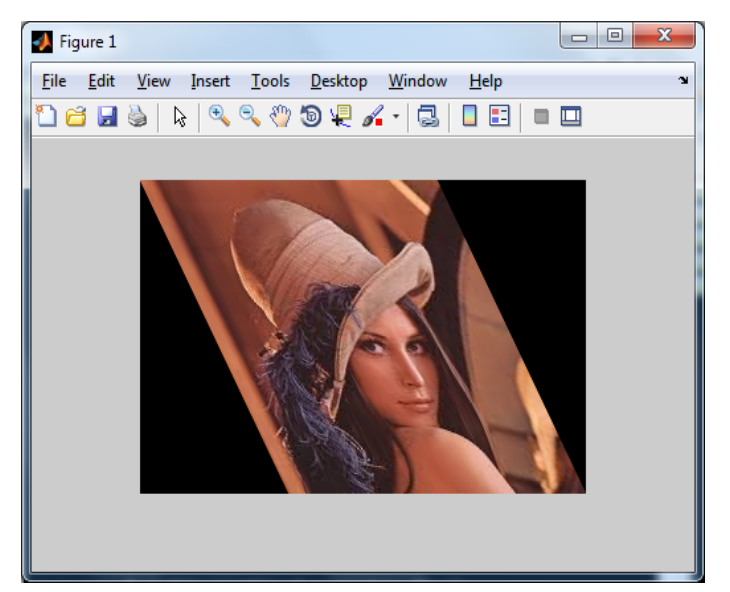

# Image Filtering / Convolution

• A filter (or called mask, kernel, neighborhood) is N×N matrix.

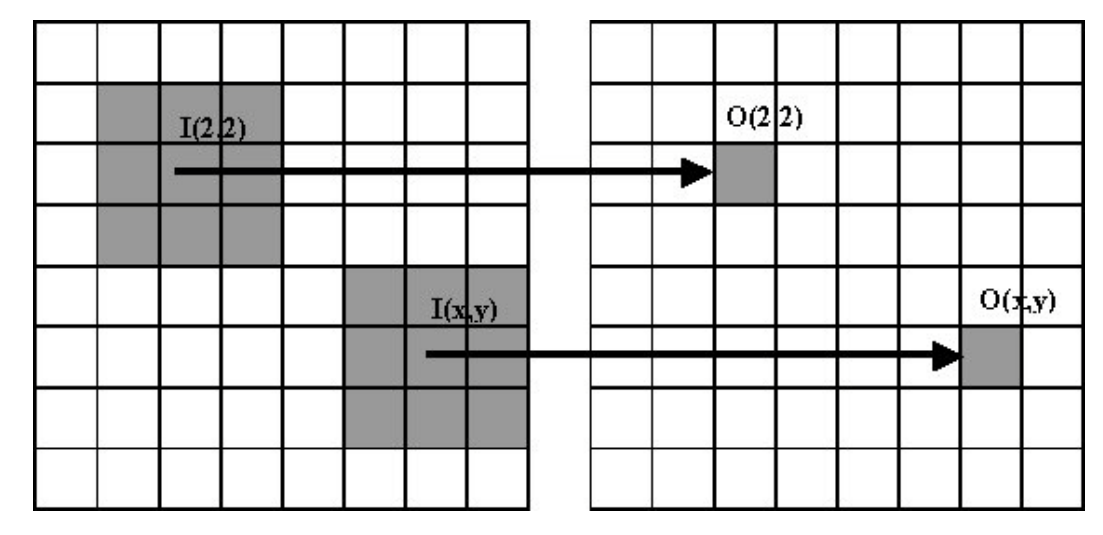

• Filters help us perform different kinds of operations:

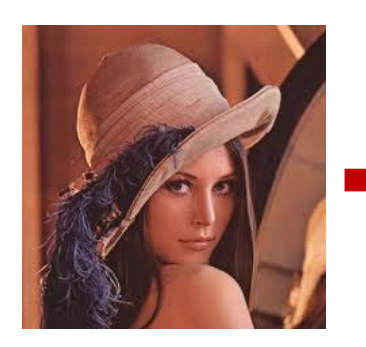

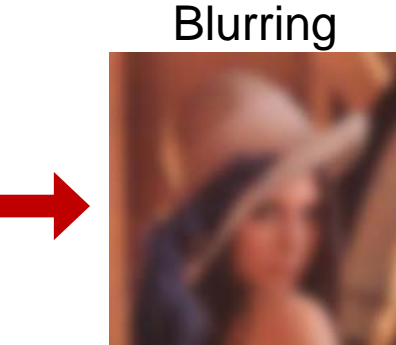

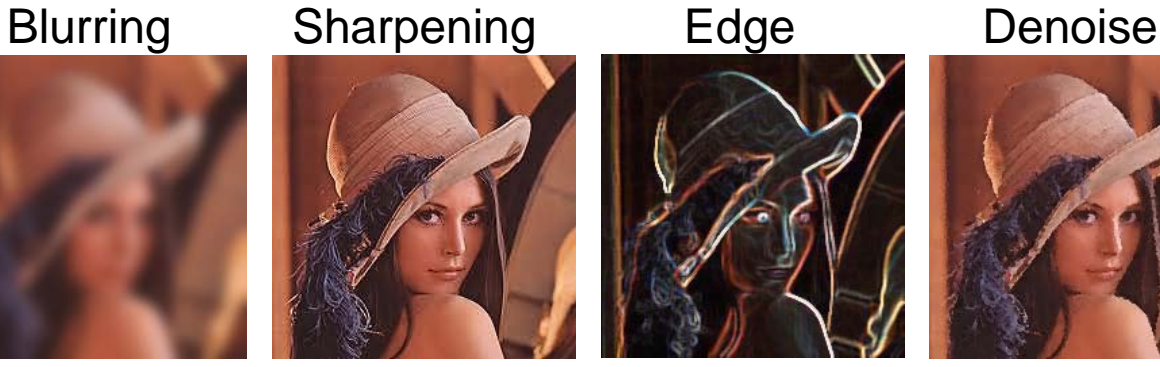

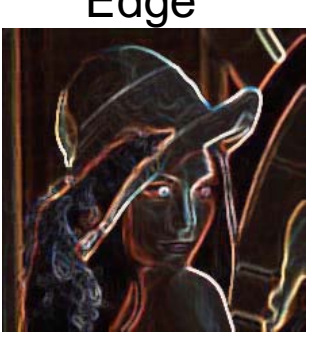

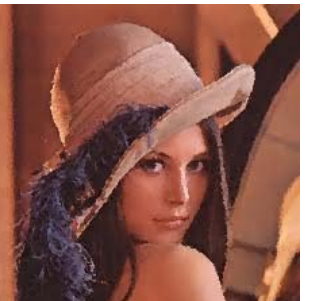

# **Outline**

- 1. Introduction
	- 1. Overview
	- 2. Variables
	- 3. Matrix
	- 4. Misc.
- 2. Image Processing with Matlab
- 3. References

#### References

#### More tutorials

- Matlab course @ ETHZ [\(http://goo.gl/W2jmZJ](http://goo.gl/W2jmZJ))
- Introductory Digital Processing @ IIT ([http://goo.gl/U0osD2\)](http://goo.gl/U0osD2)

Open source CV algorithms with Matlab interface

- VLFeat ([http://www.vlfeat.org/\)](http://www.vlfeat.org/)
- Piotr Dollar's toolbox ([http://vision.ucsd.edu/~pdollar/toolbox/\)](http://vision.ucsd.edu/~pdollar/toolbox/)
- Mexopencv ([http://www.cs.stonybrook.edu/~kyamagu/mexopencv/\)](http://www.cs.stonybrook.edu/~kyamagu/mexopencv/)

#### References

#### − Matlab Documentation

- <http://www.mathworks.com/help/matlab/>
- − Cheat Sheets
	- <http://web.mit.edu/18.06/www/Spring09/matlab-cheatsheet.pdf>
	- [http://www.geog.ucsb.edu/~pingel/210b/general/matlab\\_refcard.pdf](http://www.geog.ucsb.edu/~pingel/210b/general/matlab_refcard.pdf)

## Thank you!